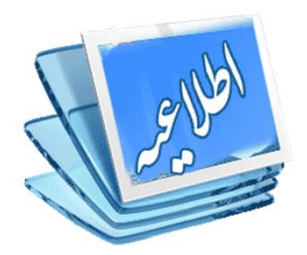

**نظرسنجی دانشجویان در مورد کیفیت برگزاري کلاس ها**

**- به سامانه گلستان ( ir.ac.sbu.golestan (وارد شوید. - پس از ورود به سامانه با استفاده از نام کاربري و شناسه عبور، قسمت ارزشیابی را انتخاب و دروس خود را مشاهده نمایید. - درس مورد نظر را انتخاب کرده و بر روي آن کلیک نمایید تا فرم مربوطه ظاهر شود. - در مقابل سؤالات گزینه مورد نظر خود را به دقت انتخاب نمایید.**

**- پس از تکمیل فرم، در قسمت پایین صفحه گزینه تأیید را انتخاب نمایید.**

**- فرآیند فوق را به ازاي هر یک از دروس تکرار نمایید.**

**نکته:1 مشاهده نمره هر درس** در پایان ترم منوط به انجام نظرسنجی مربوط به آن درس است.

**نکته:2** در صورتی که نظرسنجی دروس به طور کامل انجام نشود سامانه **از ثبت نام**  عادي دانشجویان در **ترم آینده** جلوگیري **خواهد کرد.**

تاریخ انجام نظر سنجی: از پنجشنبه 1400/10/2 لغایت پنجشنبه 1400/10/16

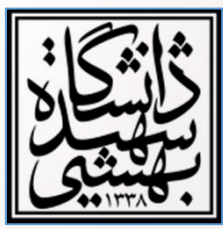

**نحوه نظرسنجی:**

**مدیریت برنامه ریزي و ارزیابی آموزشی**